## **Seite 392**

## **Detaillierte Lösung für TI-84 PLUS**

Die Rohdaten gibt man am besten im Listeneditor ein.

Die Abweichung zu 60 lässt sich entweder im Hauptbildschirm als L<sub>1</sub>-60 oder entsprechend dem Screenshot im Listeneditor berechnen.

Für die graphische Darstellung der Daten als Histogramm muss über [STAT PLOT] ein Datenplot definiert werden.

Die nebenstehenden Fenstereinstellungen führen dazu, dass die Daten zu Gruppen der Breite 4 zusammengefasst werden.

Tastet man das Diagramm mit **TRACE** ab, so erkennt man, das die Daten in den Intervallen [-20; -16[ , [-16; -12[ usw. die jeweiligen Gruppen bilden.

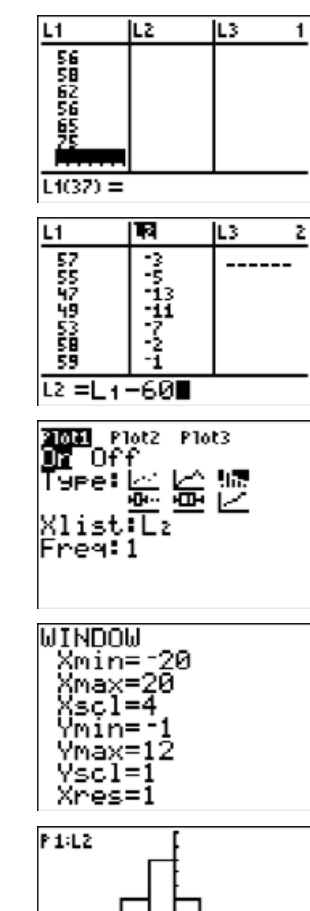

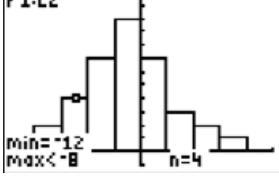